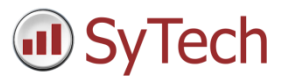

# Analytics

# Overview

Analytics is one of the most powerful features of **XLReporter**. It can produce a set of analytical calculations on values in the process. There are a suite of analytic types available to do everything from statistics like average, minimum, and maximum, to analytic types that can derive things like uptime and downtime of different machines in the plant.

The following document highlights what analytics are available, how to configure them and some real world examples of their usage.

# Understanding Analytics

Analytics is not a replacement to a historian. Raw values are not collected and stored so they can be retrieved later on. Rather, analytics are configured to read values from the process periodically which contribute to a set of calculations. At the end of a time period (or on a specific event) the calculations are completed and made available for reporting.

As a simple example, consider a temperature value available in the process. An analytic can be configured to read this value every minute to calculate the average temperature and then, at the end of the day, make this average value available for reporting. Once this is made available, internally a new average is started which is completed at the end of the next day.

There are two ways to bring analytic data into a report.

## Real Time Analytics

Real time analytics are the last set of calculations made available.

## Analytic Database

Analytic calculations can be stored to a database so that multiple records can be retrieved for reporting in a single request. Note, the collected process values are not stored, only the analytic calculations.

# Analytic Setup

Analytics are configured in the **Project Explorer** under the **Data** tab by selecting **Analytics**.

Each Analytic type has its own branch on the left side of the **Analytic Designer** under the **Data Items** tab. The following analytic types are available:

## Snapshot

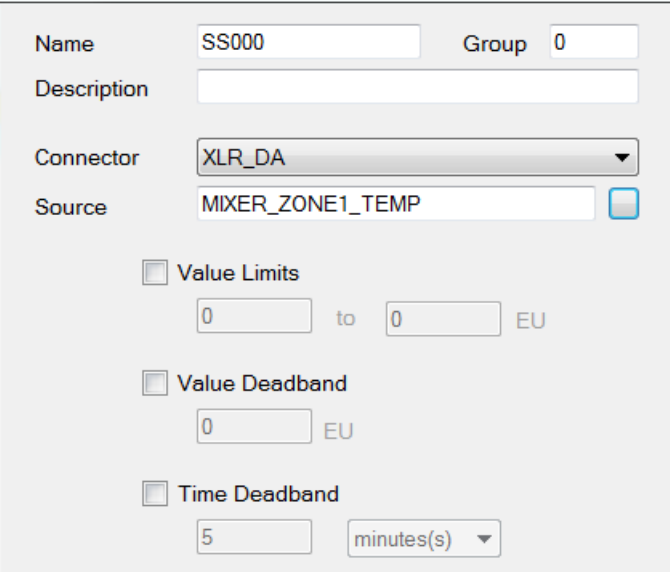

Snapshot is the simplest analytic available. When triggered, the process value specified as **Source** is collected and stored so it is available for a report.

As part of the configuration, the following options can be configured:

**Value Limits**

If enabled, the value is only stored if it is within the limits specified.

**Value Deadband**

If enabled, the value is only stored if the difference between it and the previous value is at least the deadband value specified.

**Time Deadband**

If enabled, the value is only stored if the amount of time since the last value was stored is at least the deadband time specified.

#### Multi-Snapshot

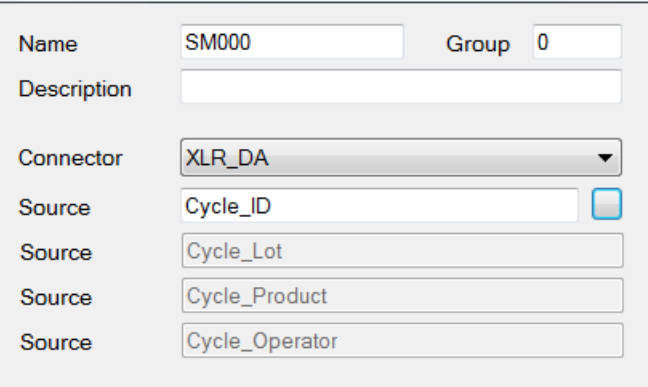

Multi-Snapshot is not an analytic that provides data for a report, but instead is an analytic that can be used to frame an event like the timestamp when a cycle starts and stops.

Up to four values can be read from the process and stored along with the start and end times. These are set in the **Source** options available.

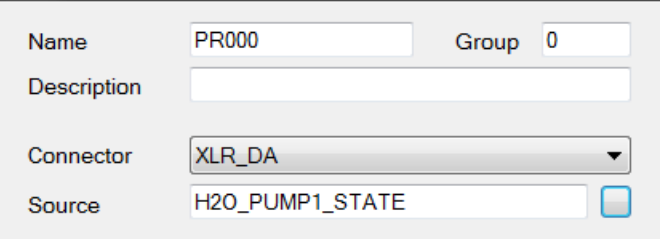

Profile is an analytic designed for digital contacts in the process. It is used to determine KPI's like the number of starts and stops as well as the amount of uptime and downtime.

The **Source** setting should be set to a digital contact in the process.

## State Profile

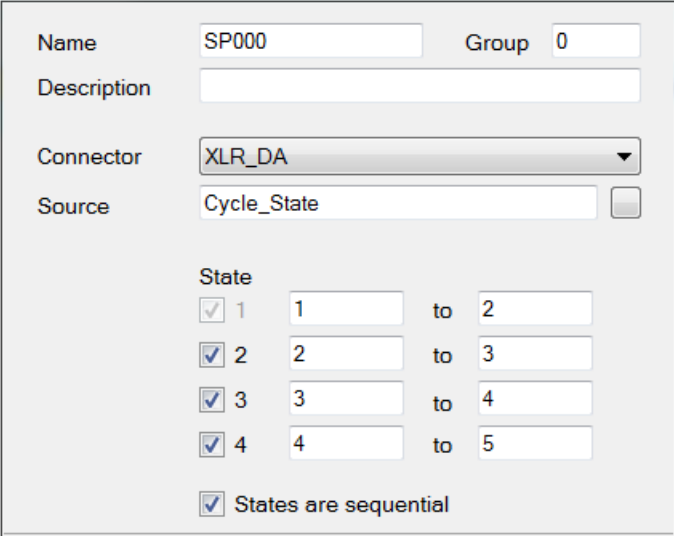

State profile is an analytic designed for analog values in the process where each value represents a specific **State** of the process. It can be used to determine KPI's like the number of times the state was entered and how long it was in each **State**. Up to four unique **State** values can be defined.

If the **Source** value cycles through each **State** sequentially, check the **States are sequential** option, otherwise this should be left unchecked.

## **Difference**

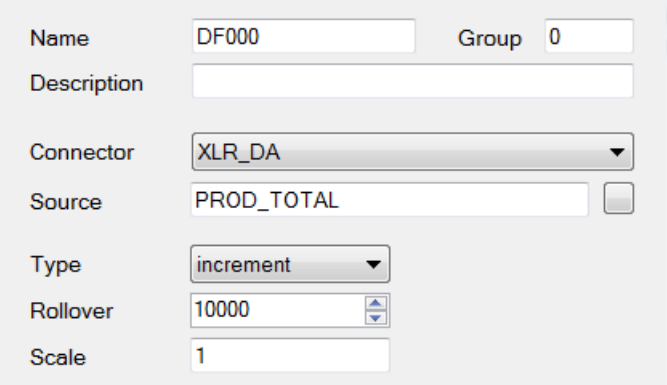

Difference is an analytic designed for analog totalizers to determine things like the amount produced over a certain period of time. For example, a totalizer may be configured to start from *0* and reset when it reaches *10,000*. However, a report may need to know how much was produced over the day. To determine this, the totalizer value at the beginning of the day should be subtracted from the value at the end of the day.

The **Type** setting defines the behavior of the totalizer, e.g., does it *increment* or *decrement*.

The **Rollover** setting defines at what value the totalizer rolls over, e.g., resets. This is factored into the difference calculation when needed. If the value does not roll over, set this to *0*.

## **Statistic**

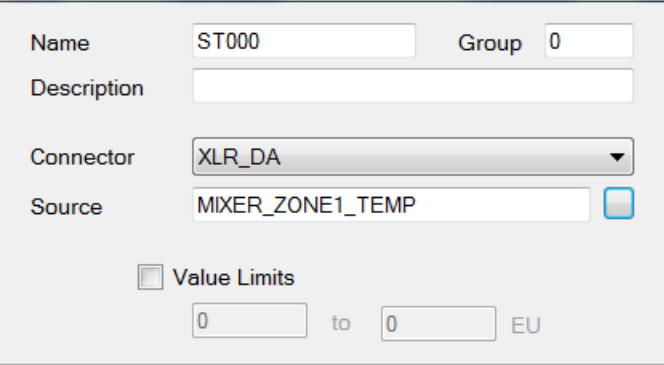

Statistic analytics are designed to produce a suite of statistical calculations including:

- Total
- Maximum value
- Maximum time
- Minimum value
- Minimum time
- Range
- Average
- Standard Deviation

**Value Limits** can be used to restrict the process values that contribute to the statistic calculations to those that fall between the values specified.

# Analytic Schedule

Every configured analytic can be scheduled under the **Schedule** tab. There are two actions typically required for **Update** and **Store**.

## Update Actions

The **Update** actions define when the data is read from the process to contribute to the analytic calculations.

## Store Actions

The **Store** actions define when the analytic calculations are completed, stored and made available for reporting.

## Groups

Each analytic can be configured with a **Group** number. By default, this is set to *0*. This can be set to a specific number so that when scheduled, the analytics in a specific group can be updated or stored without affecting other configured analytics of the same type.

Group *0* is considered the global group. This means that any analytic configured as *0* is updated or stored regardless of the group number specified with the **Update Group** or **Store Group action**.

# Specifics

## **Snapshot**

The **Snaphot** analytics do not require an **Update** action to be configured, only a **Store** action.

#### **Difference**

The **Update** and **Store** actions for **Difference** analytics should be configured at the same time or on the same event with the **Update** listed above the **Store** in the list.

# Analytic Database

As previously mentioned, analytics can be stored to a relational database.

## **Connector**

The first step in configuring analytics to store to a database is to create a connector in the project to define the database to store to.

Connectors can be added to the project in the **Project Explorer** under the **Data** tab by clicking **Connectors**. The **Add** button is provided to add a new connector.

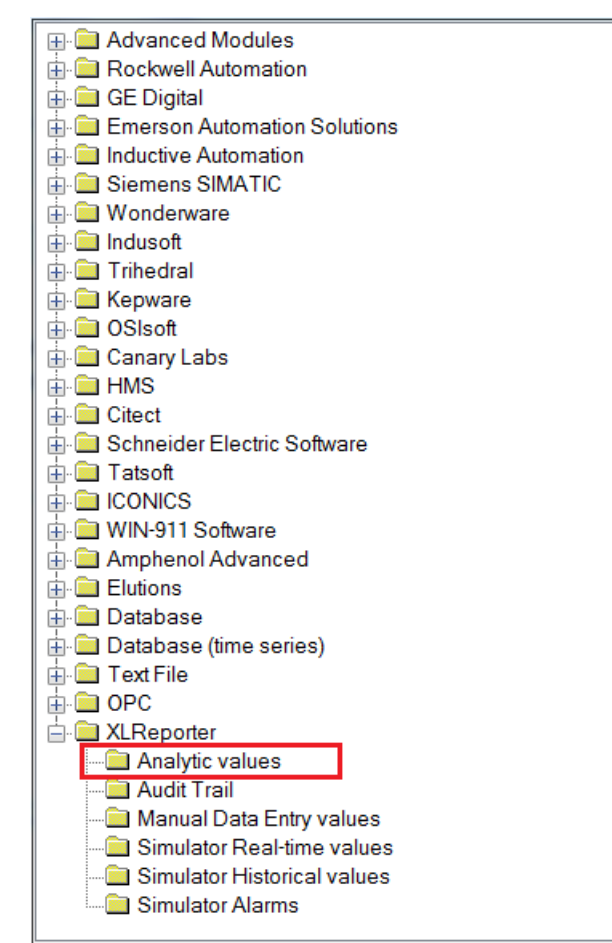

Under the **XLReporter** folder select **Analytic values** for the connector type.

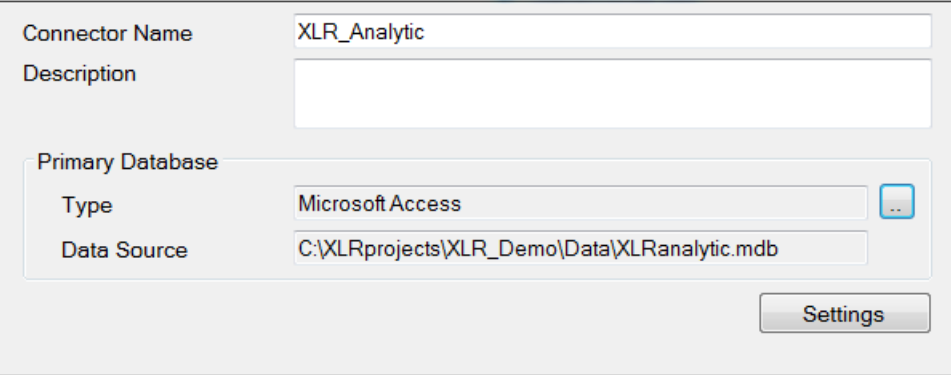

The database is defined by clicking the browse pushbutton […] for **Primary Database**. There are options for Microsoft SQL Server and MySQL. If these are not available, a blank Microsoft Access database is always installed with the project. Browse to the *Data* folder of the project and select *XLRanalytic.mdb*.

Once configuration is complete, on **OK**, a set of tables is created in the database to hold the analytic data.

## Analytic Designer

The other step required to store analytics to a database is to enable database storage in the **Analytic Designer** by clicking the **Storage** menu at the top.

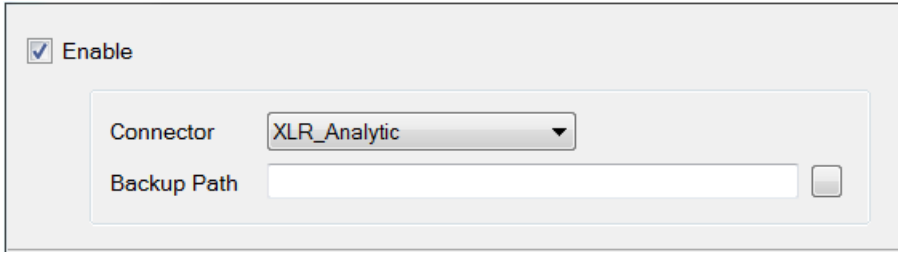

Check **Enable** and specify the **Connector**.

The **Backup Path** is provided so that if for any reason the database is unavailable, data is temporarily stored in this path. Once the database is available again the data is written to the database and the path is cleared out.

# Reporting on Analytics

When designing a template there are two ways to configure data connections to analytics.

## Real Time Analytics

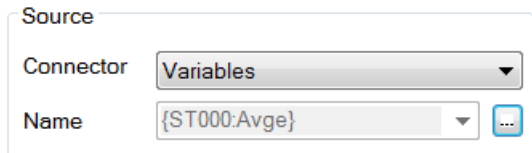

For real time analytics, under the **Source** section of the connection set **Connector** to *Variables*.

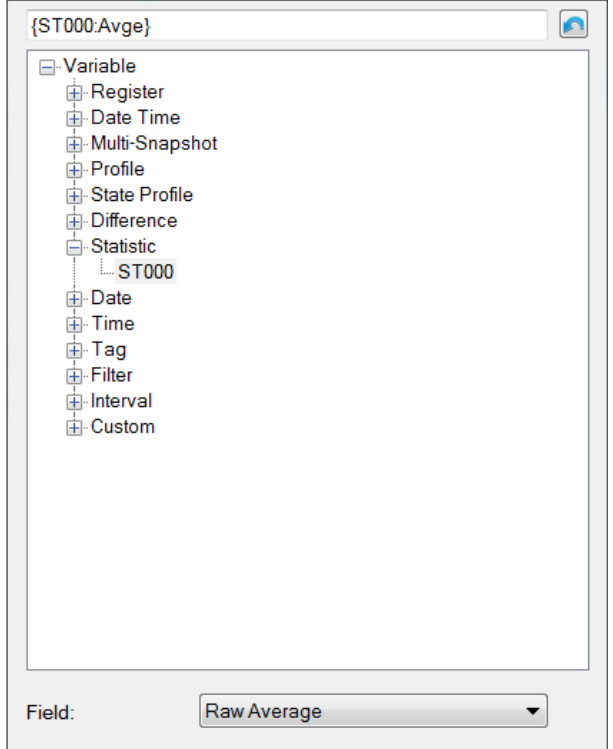

Click the browse pushbutton […] to access all the available analytics. Select a specific analytic to see a list of fields available for it.

## Analytic Data Group

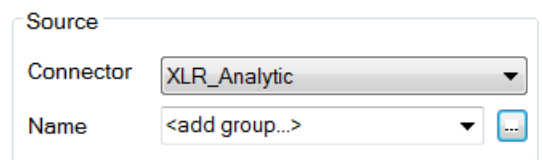

Analytic Data Groups are designed to retrieve the analytic data stored in the database. To configure a group, under the **Source** section set **Connector** to *XLR\_Analytic* (the name of the analytic connector configured). For **Name**, with *<add group>* set, click the browse pushbutton [...].

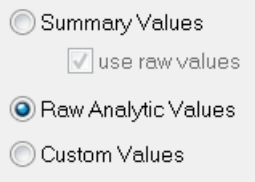

The following group types are available:

**•** Summary Values

Summary values calculate summaries like averages, minimums and maximums from analytic data logged to the database.

For example, summary calculations can be performed on Snapshot values. However, these calculations can be done on any field of any analytic stored. For example, the total on count of a Profile analytic over the day or the average of the daily Statistic minimum value. The possibilities are endless.

**Raw Analytic Values**

Raw analytic values return the values recorded in the analytic database over the time period specified.

**Custom Values**

Custom values opens the **Database Group Builder** to construct a custom query against the analytic database.

This is provided to query out event frames from a Multi-Snapshot analytic.

For the purposes of this, we will focus on the **Raw Analytic Values** group type.

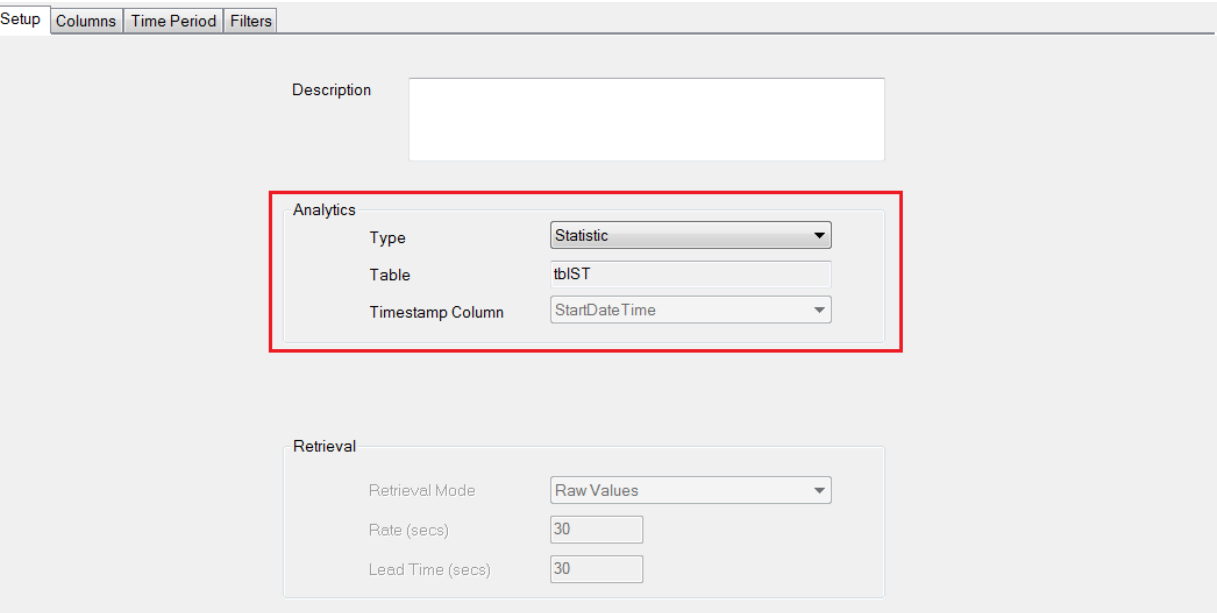

Under the **Setup** tab, in the **Analytics** section, set the **Type** to the type of Analytic to retrieve data from.

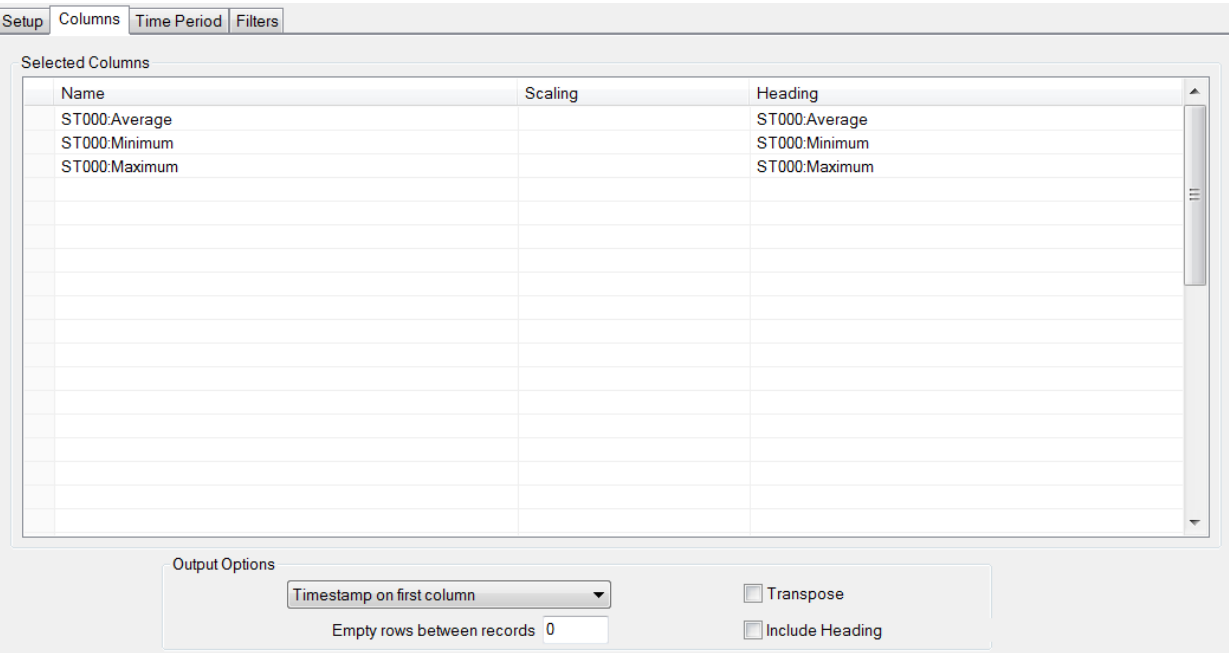

Under the **Columns** tab, each specific analytic (based on the **Type** specified under the **Setup** tab) can be specified to return.

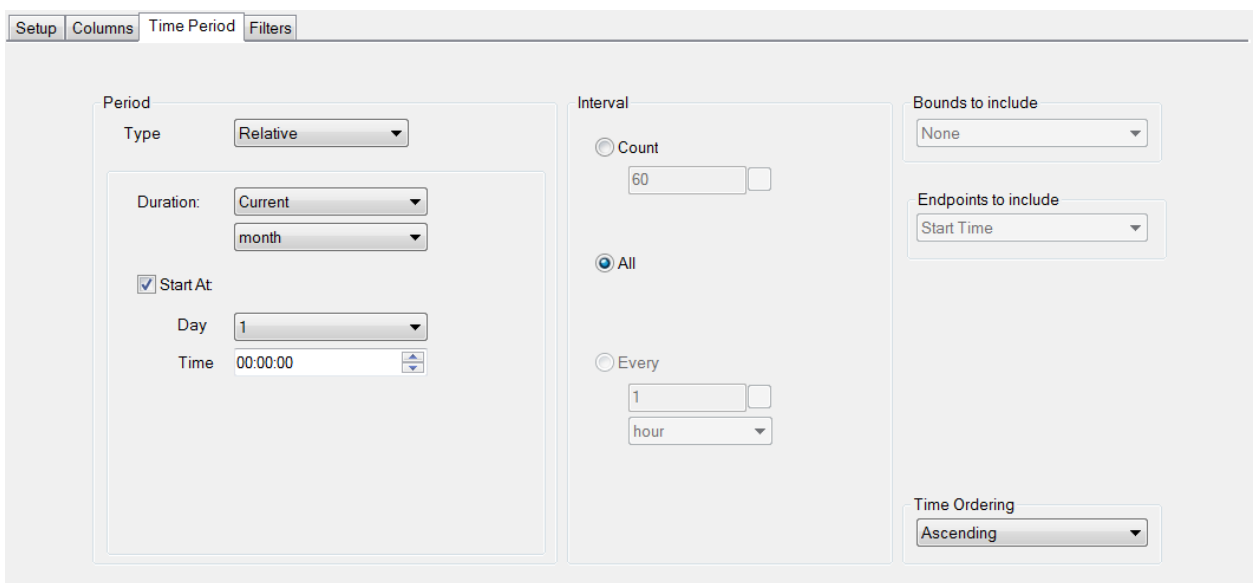

Under the **Time Period** tab the overall time period for the group is defined.

# Scenarios

The following presents a few real life scenarios where analytics are used for the reporting solution. In all of these scenarios, analytics are configured to store to a database.

#### Multiple Reports with Values

In this scenario there are two reports required for each day. The first report needs to display 15 minute process values over the day. The second report needs to display those same process values but every 4 hours over the day.

While both of these could be configured with real time connections to pull this data, since both reports require the same process values, this data could be stored using **Snapshot** analytics and then retrieved at the end of the day for both reports.

#### **Analytic Designer**

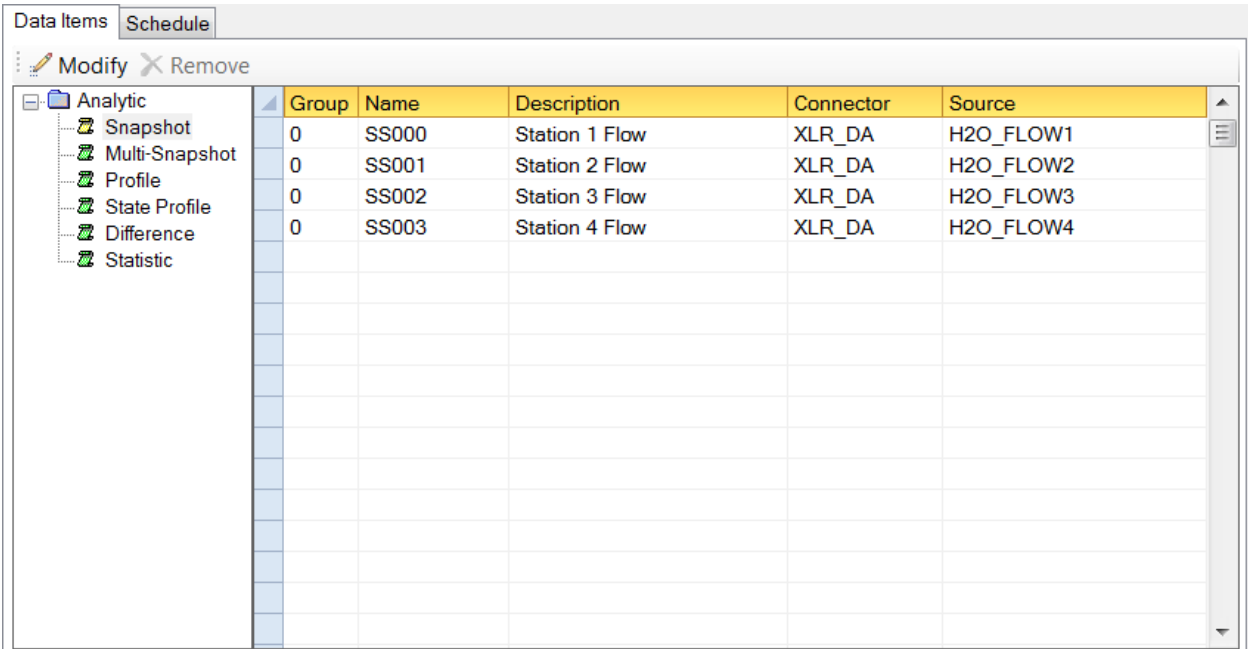

For **Snapshot**, four snapshots are configured to collect the four process values needed for both reports.

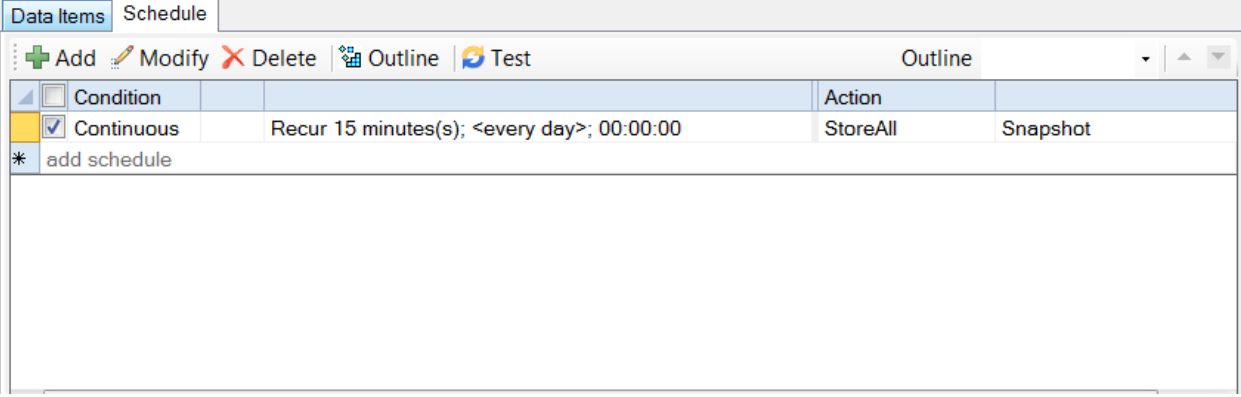

Under **Schedule**, the **Snapshot** analytics are scheduled to store every *15 minutes*, the faster of the data requirements.

#### **Data Groups**

For the report that requires 15 minute data over the day, a Summary Values data group is configured.

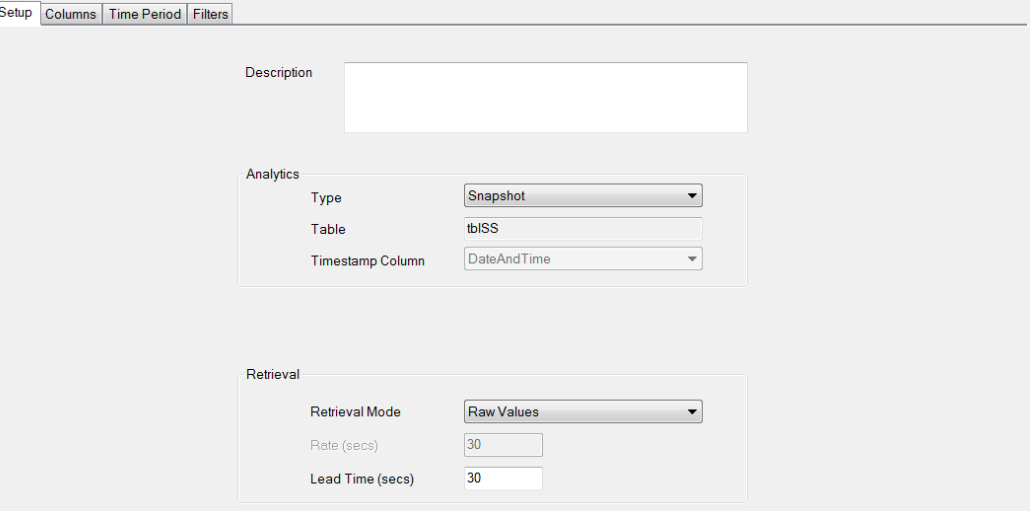

Under the **Setup** tab, the **Analytics Type** is set to **Snapshot**.

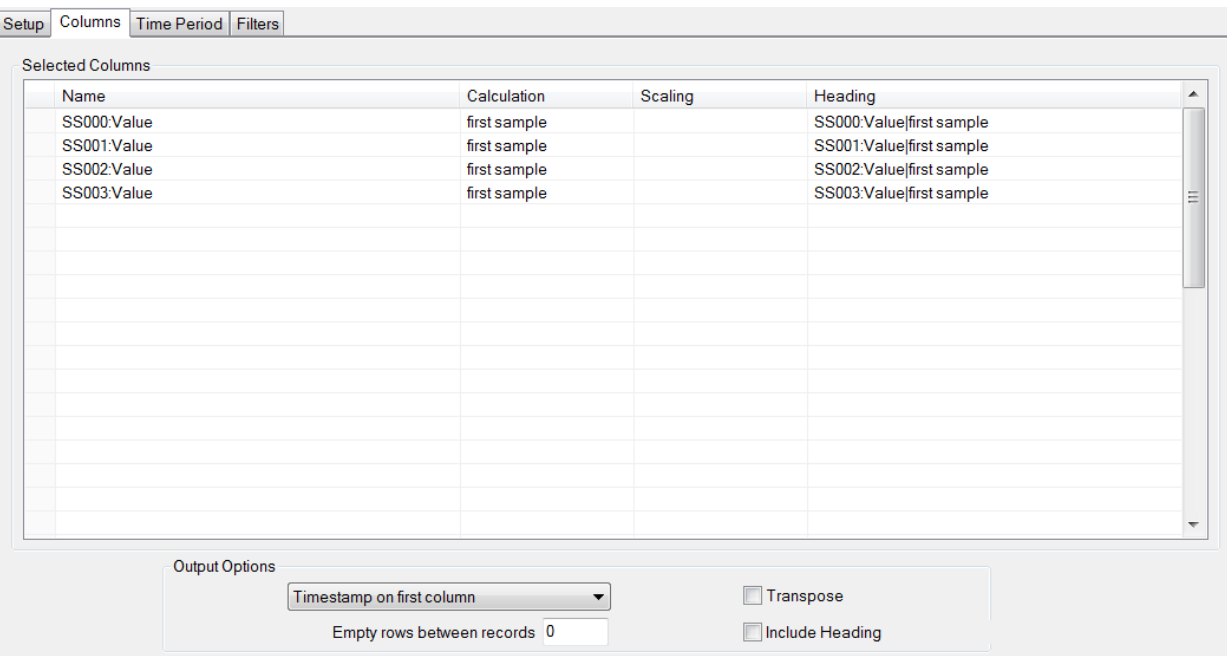

Under the **Columns** tab, all four snapshots are selected. The **Calculation** is set to *first sample* to return the recorded sample.

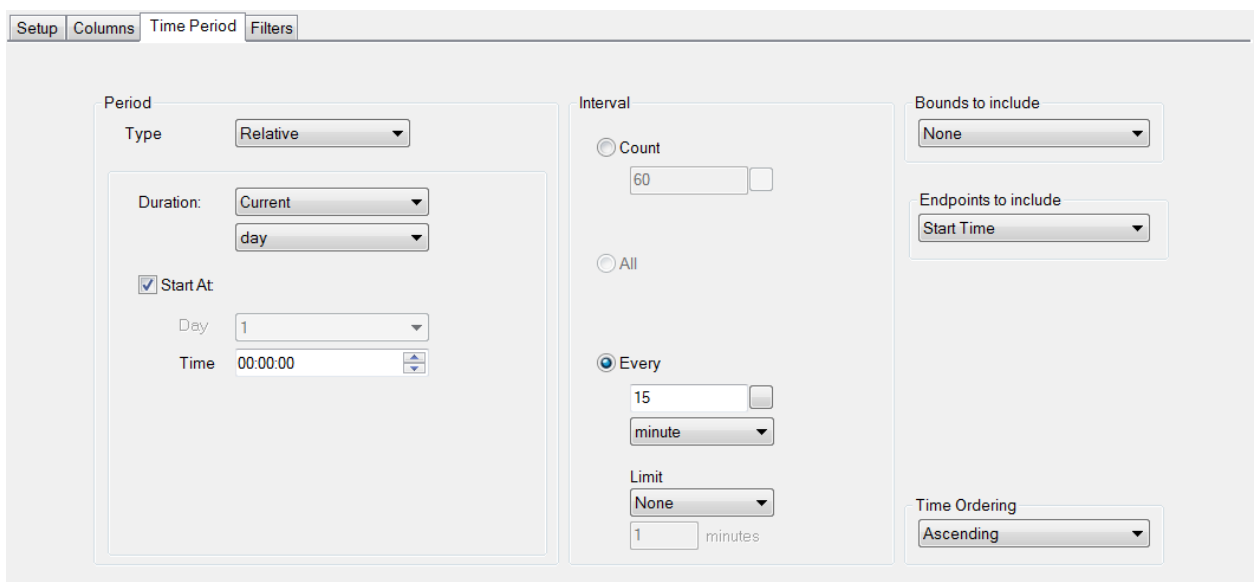

Under the **Time Period** tab, the **Period** is set up for the *Current day*. The **Interval** is set to *15 minutes* to retrieve 15 minute samples over the day.

For the data group for four hour report the data group is almost identical to the first one.

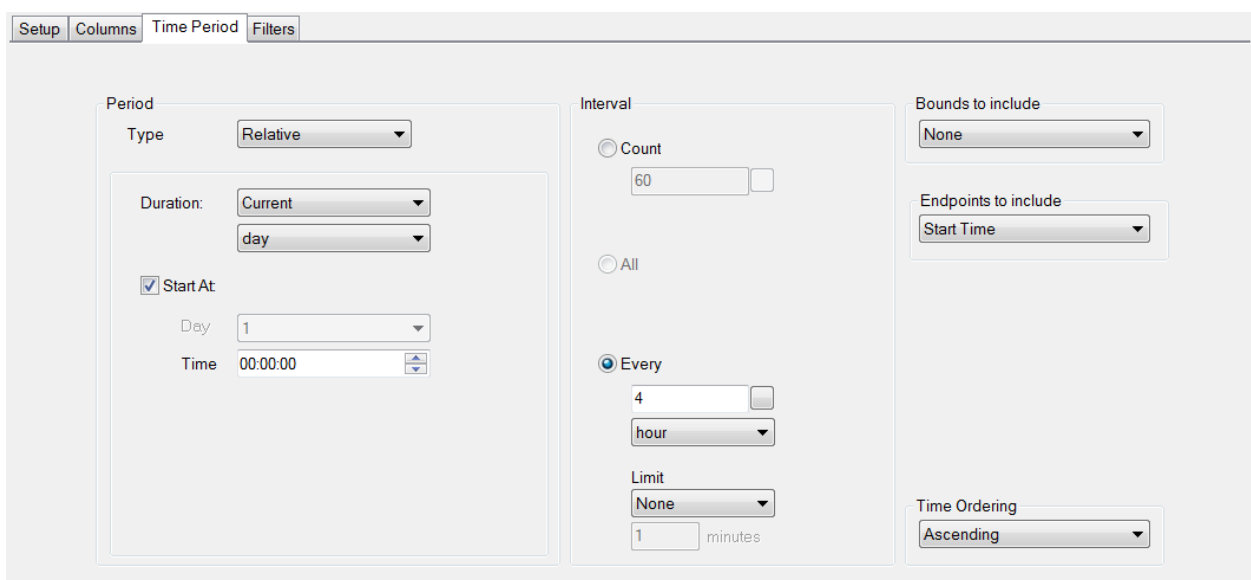

The only difference is under the **Time Period** tab the **Interval** is set to *4 hours* instead of *15 minutes*.

## On Demand Batch Report

In this scenario, batch reports are required but rather than generate automatically at the end of the batch, these reports must be available to generate On Demand whenever someone wants one. The data for these reports are stored in a continuous historian.

However, the user will not know anything about the batch except for the name of it. Each batch should be presented to the user to select and once selected, a report is generated for the batch.

#### **Analytic Editor**

To capture the information for each batch a **Multi-Snapshot** analytic is configured.

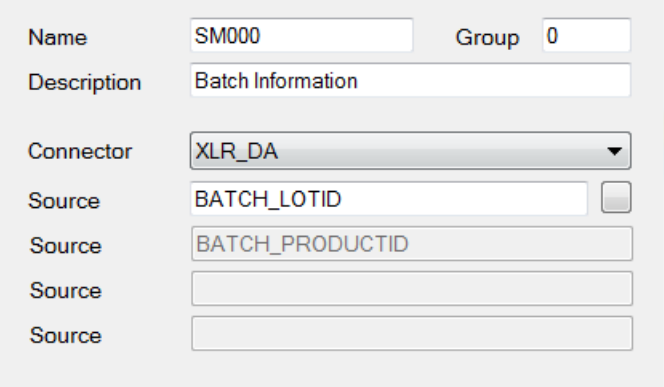

Not only will this store the start and end time of the batch, but also the Lot and Product ID for each batch. This will help the user identify the batch.

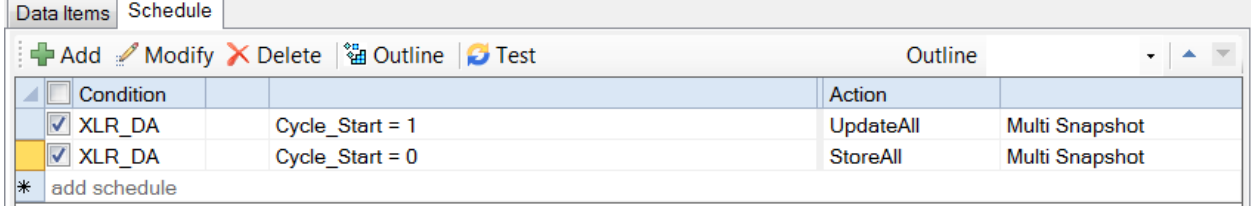

Under the **Schedule** tab there are two actions configured. The first updates the **Multi-Snapshot** when the cycle starts. This captures the start date and time of the batch along with the Lot and Product IDs. The second captures the end date and time and then stores all this information as a record to the database.

#### **Template Design**

As part of the template design, a Data Connection is configured to a History Data Group to retrieve the data required for the batch.

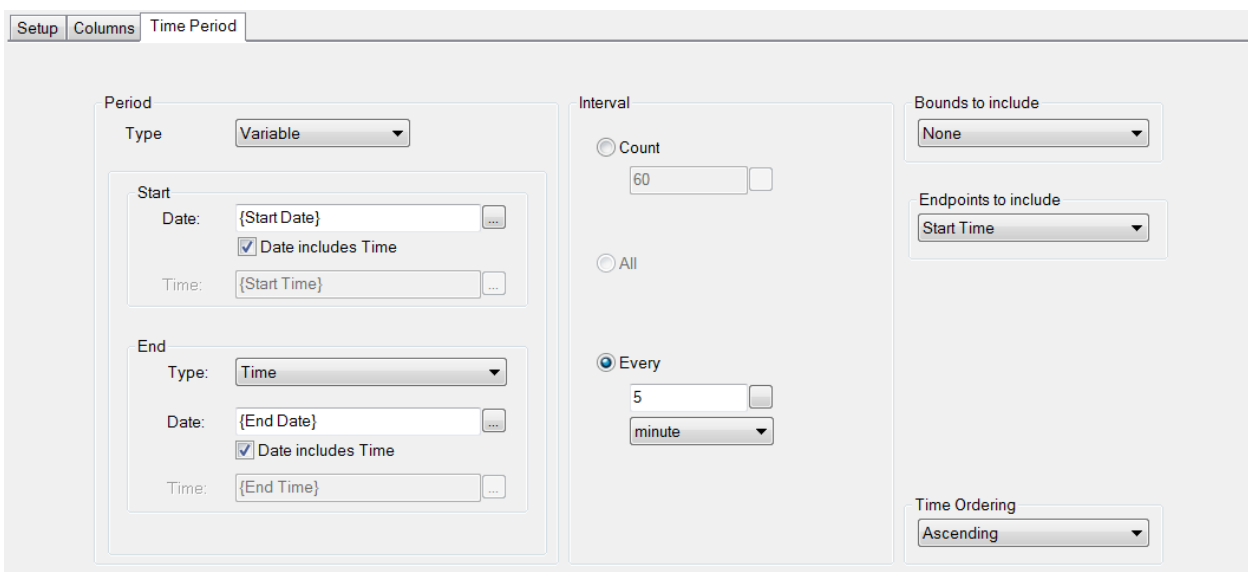

Under the **Time Period** tab, the **Start** and **End** are set to **Variables** that will be set when the report is run On Demand.

#### **On Demand Design**

In order to present the user with a list of batches, a Database Data Group is configured to query the batches.

This is done in the **Project Explorer** under the **Tools** tab by selecting **Connector Groups**. For the **XLR\_Analytic**, a new **Custom Values** group is created.

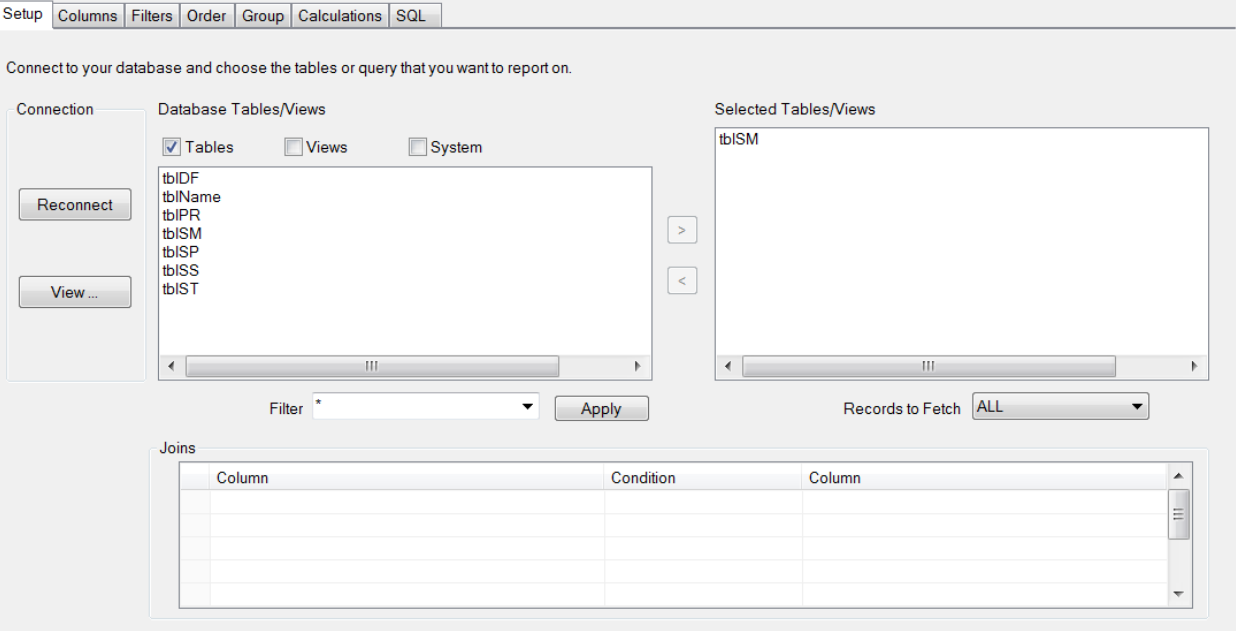

Under the **Columns** tab, the **tblSM** table is selected. This is the table with the Multi-Snapshot analytics.

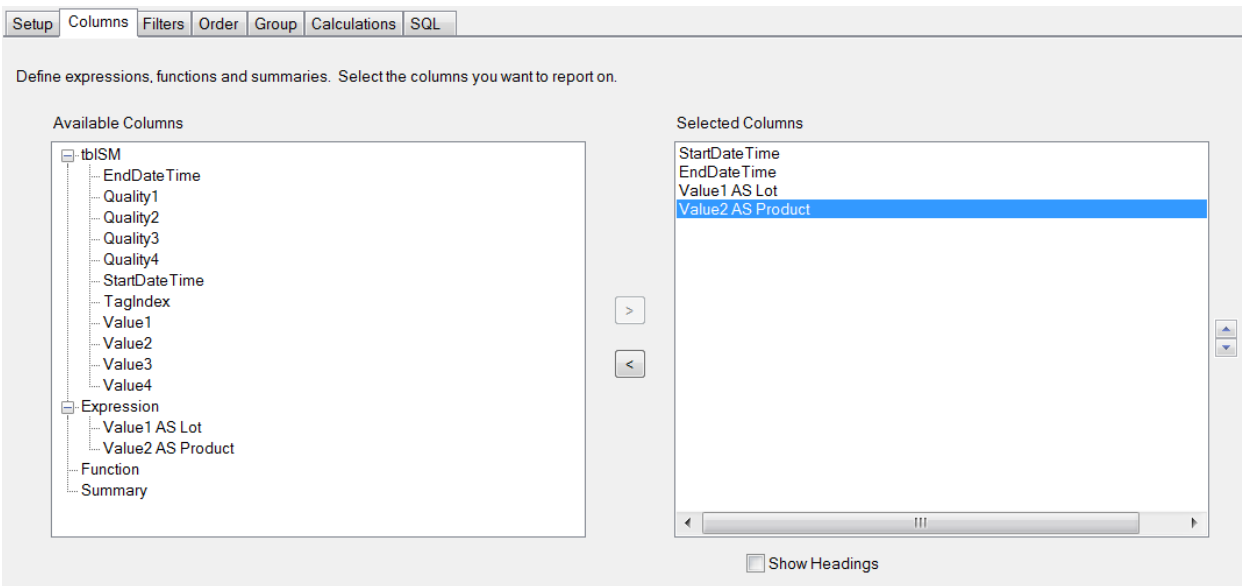

Under the **Columns** tab, the start date, end date, lot, and product are selected.

This group is saved as *qBatch*.

In the template, the **On Demand Designer** has the settings configured to present the batches to the user.

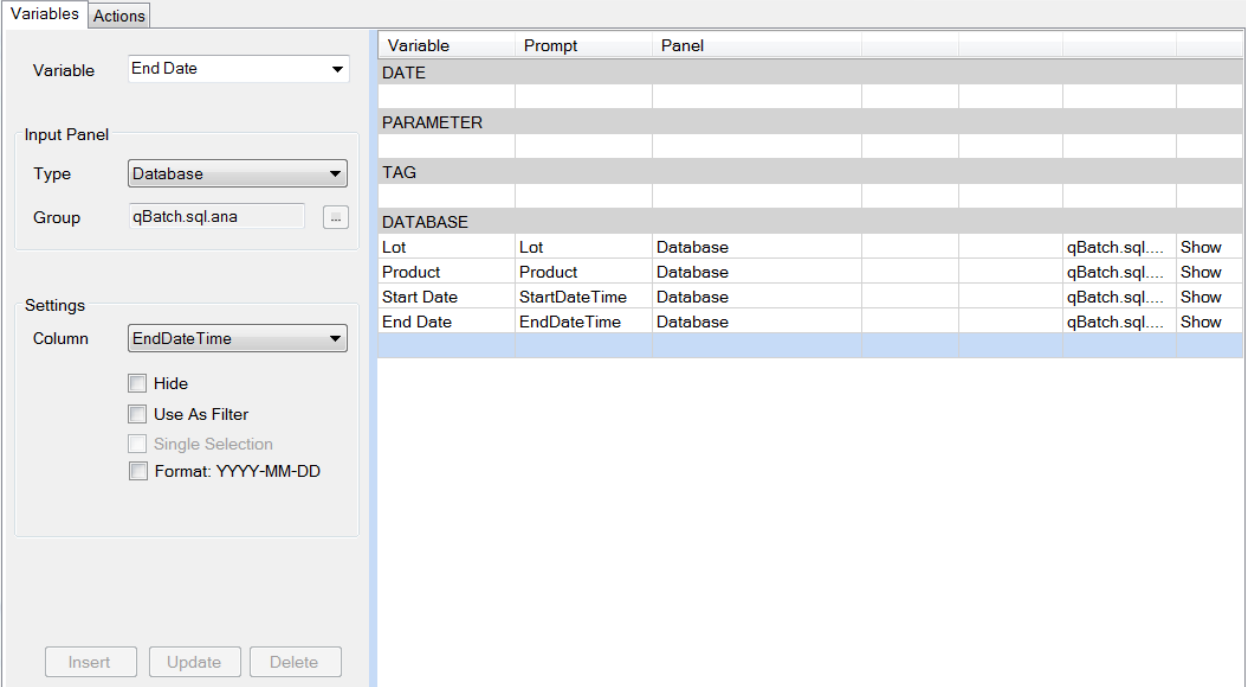

This is done by configuring **Variables** configured to the **DATABASE** panel.

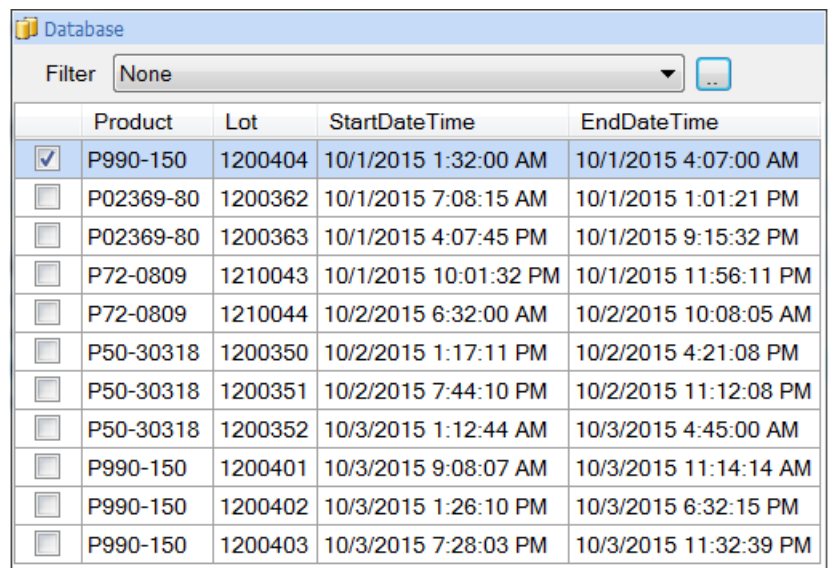

When the user goes to generate a report, they are presented with a list of batches that have occurred.